# <span id="page-0-0"></span>Introduction à l'informatique Les scripts

D. Buscaldi, J.-C. Dubacq

IUT de Villetaneuse

S1 2016

D. Buscaldi, J.-C. Dubacq (IUTV) introduction à l'informatique S1 2016 1/33

K ロ ▶ K @ ▶ K 로 ▶ K 콘 ▶ │ 콘

 $2990$ 

<span id="page-1-0"></span>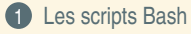

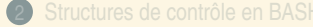

 $\mathcal{O}Q$ 

 $\equiv$ 

イロト (部) (ミ) (ミ)

<span id="page-2-0"></span>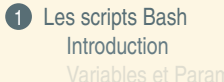

D. Buscaldi, J.-C. Dubacq (IUTV) introduction à l'informatique S1 2016 S/33

 $\mathcal{O}Q$ 

 $\equiv$ 

イロト (個) (量) (差)

# <span id="page-3-0"></span>Rappel

#### Les interpréteurs

- **<sup>É</sup>** L'interpréteur parcourt le texte tapé par l'utilisateur, identifie les commandes et les paramètres, et si la syntaxe est correcte, lance un processus.
- **<sup>É</sup>** Plusieurs interpréteurs existent : csh, tcsh, bash.
- ► Bash est l'interpréteur du projet GNU. Il est le plus utilisé sous linux. C'est Bash l'interpréteur qu'on utilise dans ce cours.
- **<sup>É</sup>** L'interpréteur peut lire les commandes à partir d'un fichier, le *script* shell.

 $2QQ$ 

 $\mathcal{A} \equiv \mathcal{V} \quad \mathcal{A} \equiv \mathcal{V} \quad \mathcal{A} \equiv \mathcal{V} \quad \mathcal{A} \equiv \mathcal{V} \quad \mathcal{A}$ 

### <span id="page-4-0"></span>**Introduction**

#### Structure d'un script Bash

- ► Un script Bash commence toujours par la ligne # !/bin/bash, suivi par une série d'instructions et commentaires (optionels)
- ► Un commentaire est une partie rédigée du script qui ne sera pas considérée comme une instruction lors de l'exécution du script. Pour commenter une portion du script on utilise le caractère #. L'ensemble du texte situé sur la même ligne et après le carcactère # sera considéré comme un commentaire et ne sera pas évalué.

#### Exemple

```
#!/bin/bash
echo Liste des Fichiers:
#affiche la liste
\lceil s \rceil
```
 $PQQ$ 

**K ロ ▶ K 御 ▶ K 唐 ▶ K 唐 ▶** .

### <span id="page-5-0"></span>**Introduction**

### Execution d'un script

- ► Un script est un simple fichier texte (habituellement, ils ont l'extension .sh) . Pour l'executer, il faut avant tout le rendre exécutable : chmod u+x script.sh
- **<sup>É</sup>** Maintenant, on peut l'exécuter en faisant : ./script.sh
- ► On peut aussi le lancer en appelant explicitement l'interpréteur : bash script.sh

#### Premier script Bash

**Q1** Après avoir créé un repertoire nommé /Intro\_Systeme/TP\_3/scripts/, écrivez et exécutez un script  $exo_0$  script. sh qui affiche à l'écran le nombre de fichiers contenus dans le repertoire courant, après un message de texte "Nombre de fichiers :"

 $PQQ$ 

**K ロ ▶ K 御 ▶ K 唐 ▶ K 唐 ▶** .

<span id="page-6-0"></span>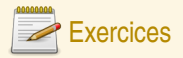

#### Introduction aux scripts Bash

- **Q2** Définissez et exécutez un script nommé exo\_1\_script.sh qui réalise la suite de commandes suivante : echo "Debut"; sleep 2; echo "Apres 2 sec."; sleep 5; echo "Apres 5sec"
- **Q3** Que se passe-t-il si vous commentez les lignes commencant par la commande sleep ?
- **Q4** Définissez un script exo\_2\_script.sh qui affiche "Bonjour", définit le répertoire /Intro\_Systeme/TP\_3/scripts/ comme répertoire courant, puis crée dans celui-ci un répertoire Test, et finalement copie dans Test le fichier /proc/cpuinfo.
- **Q5** Définissez un script nommé exo\_3\_script.sh qui affiche le contenu du répertoire Test, puis supprime le fichier cpuinfo y contenu (Test/cpuinfo), et finalement crée dans Test un fichier  $infocPU$ . txt composé par les lignes du fichier /proc/cpuinfo qui contiennent le mot 'cpu'.

 $PQQ$ 

(ロ ) (@ ) ( 글 ) ( 글 ) (

<span id="page-7-0"></span>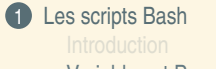

[Variables et Paramètres](#page-7-0)

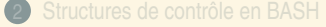

 $2QQ$ 

 $\equiv$ 

イロトイ団 トイヨトイヨト

## <span id="page-8-0"></span>Les Variables

#### Les variables en Bash

- **<sup>É</sup>** Pour affecter une valeur à une variable c'est très simple. Il suffit d'écrire nom\_variable=valeur
- ► Pour accéder au contenu d'une variable, il faut utiliser le préfixe \$
- ► On peut accéder aussi aux variables d'environnement, qui ont été définies ailleurs (par exemple \$PATH)

#### Exemple

```
MSG=Bonjour
echo $MSG
echo $PATH
```
### Les Variables

**Q6** Définissez un script nommé exo\_4\_script.sh à partir du script exo\_2\_script.sh, et modifiez-le pour que le nom du répertoire Test/ soit une variable dans le script.

 $\equiv$ 

 $OQ$ 

4 ロ > 4 個 > 4 ミ > 4 ミ > 1

### <span id="page-9-0"></span>Les Paramètres

#### Les paramètres

- ► Il s'agit d'unes variables spéciales qui contiennent les arguments fournis au script par la ligne de commandes
- **<sup>É</sup> \$0** : nom du script
- ► \$1 \$2 ... : paramètres en position 1, 2, ...
- ► \$# : nombre de paramètres positionnels
- ► \$<sup>\*</sup> : ensemble des paramètres

#### Exemple

```
Soit arg.sh le script suivant :
```

```
#!/bin/bash
echo "Nombre d'argument "$#
echo "Les arguments sont "$*
echo "Le second argument est "$2
login@host:˜$ ./arg.sh A B C
Nombre d'argument 3
Les arguments sont A B C
Le second argument est B
```
المحاسين والمحا

<span id="page-10-0"></span>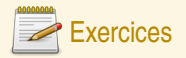

#### Introduction aux scripts Bash

- **Q7** Définissez un script nommé exo\_5\_script.sh à partir du script exo\_2\_script.sh, et modifiez-le pour que le nom du répertoire Test/ soit passé comme un paramètre du script.
- **Q8** Rédigez un script recevant 3 paramètres (nom, prénom et serveur) permettant l'affichage d'une adresse mail formatée (nom.prénom@serveur)

 $2QQ$ 

(ロ) (@) (ミ) (ミ)

<span id="page-11-0"></span>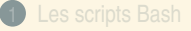

### <sup>2</sup> [Structures de contrôle en BASH](#page-11-0)

 $2QQ$ 

 $\equiv$ 

イロト (部) (ミ) (ミ)

<span id="page-12-0"></span>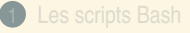

#### <sup>2</sup> [Structures de contrôle en BASH](#page-11-0) [Les calculs arithmétiques](#page-12-0)

D. Buscaldi, J.-C. Dubacq (IUTV) [Introduction à l'informatique](#page-0-0) S1 2016 16 / 33

 $2QQ$ 

 $\equiv$ 

イロト イタト イミト イミト

## <span id="page-13-0"></span>Les calculs arithmétiques

#### Bash un langage orienté sur le traitement des chaînes de caractères

Même si ce langage n'est pas fait pour effectuer des opérations de calcul arithmétique il propose des fonctionnalités de base permettant d'effectuer des calculs simples tels que les additions, soustractions, multiplications et divisions.

#### **Syntaxe**

**\$((** *expression\_arithmétique ))*

### **Exemples**

```
login@host:˜$ total=$(( 5 + 3 ))
login@host:˜$ echo $total
8
login@host:˜$ echo $(( 5 - 3 ))
2
login@host:˜$ echo $(( 5 * 3 ))
15
login@host:˜$ echo $(( 5 / 3 ))
1
```
 $PQQ$ 

**K ロ ▶ K 御 ▶ K ヨ ▶ K ヨ ▶** 

<span id="page-14-0"></span>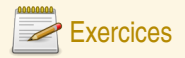

#### Les calculs arithmétiques

- **Q9** Proposez une suite de 2 commandes affectant à une variable res le résultat des opérations arithmétiques suivantes et affichant le résultat contenu dans cette variable : 5 **+** 7 et 3 ∗ 2
- **Q10** Proposez une suite de 3 commandes permettant :
	- ► d'affecter à une variable res la valeur 3,
	- ► d'ajouter 13 à la variable res,
	- **<sup>É</sup>** d'afficher le résultat de l'addition stockée dans la variable res.

 $2QQ$ 

**←ロト ←個 ▶ ← ヨ ▶ ← ヨ ▶** 

<span id="page-15-0"></span>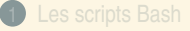

#### <sup>2</sup> [Structures de contrôle en BASH](#page-11-0)

[La boucle for](#page-15-0)

 $2QQ$ 

 $\equiv$ 

イロト (個) (量) (差)

# <span id="page-16-0"></span>for

## for Boucle itérative

- **<sup>É</sup>** permet de répéter l'évaluation d'une ou plusieurs instructions,
- ► à chaque tour de boucle une variable appelée itérateur change de valeur,
- ► la sortie de boucle s'effectue lorsque l'itérateur atteint une certaine valeurs.

# Syntaxe #1

```
for (( init ; test ; incr )) ; do
       expr_1
       expr_2
       . . .
done
```
Ici, la condition d'arrêt est sur la valeur numérique de l'itérateur.

### Exemple #1

**test\_for\_loop\_1.bash**

```
#!/bin/bash
```

```
echo "test #1"
for (( i = 0; i < 3; i++)));do
   echo 'si = 'sidone
```
login@host:˜\$ ./test\_for\_loop\_1.bash test #1  $$i = 0$  $= 1$  $5i = 2$ 

# <span id="page-17-0"></span>for

### for Boucle itérative

- **<sup>É</sup>** permet de répéter l'évaluation d'une instruction,
- ► à chaque tour de boucle une variable appelée itérateur change de valeur,
- ► la sortie de boucle s'effectue lorsque l'itérateur a parcouru toute la liste.

# Syntaxe #2

```
for var in val_1 val_2 . . . ; do
      expr_1
      expr_2
       . . .
done
```
Ici, la boucle s'arrête lorsque toute la liste des valeurs a été parcourue.

### Exemple #2

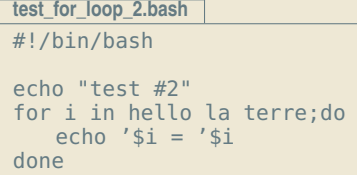

```
login@host:˜$
./test_for_loop_2.bash
test #2
  = hello
    1a= terre
```
1 U P 1 D P 1 1 2

 $x_1, x_2, x_3$ 

<span id="page-18-0"></span>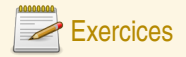

# La boucle for

**Q11** Dans le cours nous avons vu plusieurs syntaxes possibles pour la boucle for. Soit le script suivant : #!/bin/bash # affiche les 10 premiers entiers pairs for int in 2 4 6 8 10 12 14 16 18 20 do echo \$int done **Q12** Modifiez ce script pour remplacer la liste de valeurs par une expression arithmétique

 $2QQ$ 

**K ロ ▶ K 御 ▶ K 唐 ▶ K 唐 ▶** .

<span id="page-19-0"></span>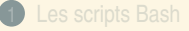

#### <sup>2</sup> [Structures de contrôle en BASH](#page-11-0)

[Les branchements conditionnels if](#page-19-0)

 $2QQ$ 

 $\equiv$ 

 $\mathcal{A} \subseteq \mathcal{P} \times \{ \bigoplus \mathcal{P} \times \{ \bigoplus \mathcal{P} \times \{ \bigoplus \mathcal{P} \} \}$ 

# <span id="page-20-0"></span>if

#### Branchements conditionnels

- ► Le if permet de mettre en place des alternatives.
- ► Un test (dont le résultat est Vrai ou Faux) permet de conditionner les expressions qui seront évaluées.

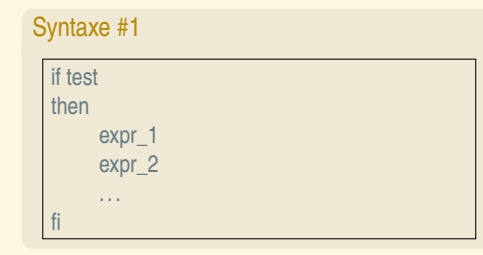

### **Comportement**

- **<sup>É</sup>** Ici, les expressions ne sont évaluées que si le test renvoie la valeur Vrai.
- **<sup>É</sup>** Aucune des expressions ne sont évaluées si le test renvoie la valeur **Faux**

**K ロ ト K 伺 ト K ミ ト K ミ ト .** 

 $2QQ$ 

 $\equiv$ 

# <span id="page-21-0"></span>if

# Syntaxe #2

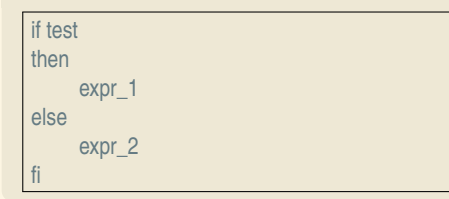

## Syntaxe #3

if test\_1 then expr\_1 elif test\_2 then expr\_2 elif test\_3 then expr\_3 else

#### **Comportement**

- **<sup>É</sup>** Si le test renvoie la valeur Vrai l'expression expr\_1 est évaluée, et
- ► sinon le test renvoie la valeur Faux c'est l'expression expr\_2 qui est évaluée.

#### **Comportement**

- ► Si test 1 renvoie la valeur Vrai l'expression expr\_1 est évaluée,
- ► si test 2 renvoie la valeur Vrai l'expression expr\_2 est évaluée,
- ► si test 3 renvoie la valeur Vrai l'expression expr\_3 est évaluée, et
- **<sup>É</sup>** si aucun des tests ne renvoie la val[eur](#page-20-0) [Vrai](#page-22-0) [a](#page-20-0)[lor](#page-21-0)[s](#page-22-0) [c'](#page-18-0)[e](#page-19-0)[st l'](#page-29-0)[e](#page-10-0)[xp](#page-11-0)[res](#page-29-0)[sio](#page-0-0)[n](#page-29-0)

 $2Q$ 

### <span id="page-22-0"></span>Les tests peuvent prendre plusieurs formes

Il peuvent porter sur :

- ► l'arborescence (présence, absence, permission sur les répertoires et fichiers),
- **<sup>É</sup>** les chaînes de caractères,
- **<sup>É</sup>** les valeurs numériques.

### Tests de l'arborescence

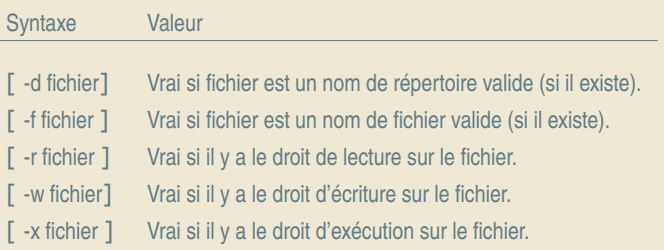

 $OQ$ 

 $\equiv$ 

**K ロ ▶ K 御 ▶ K ヨ ▶ K ヨ ▶** 

<span id="page-23-0"></span>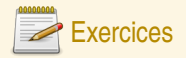

#### Tests de l'arborescence

- **Q13** Créez un script ico\_existe.sh, qui teste si un fichier ico est présent dans le répertoire courant. Si le fichier existe, le script affiche le message d'avertissement suivant (\$PWD sera remplacé lors de l'exécution par la valeur de la variable d'environnement) : Attention: le fichier \$PWD/ico existe
- **Q14** Modifiez le script pour qu'il supprime le fichier ico si celui-ci existe et affiche un message d'avertissement indiquant que le fichier est supprimé. Les affichages seront alors les suivants : Attention: le fichier \$PWD/ico existe Le Fichier \$PWD/ico est supprime
- **Q15** Modifiez ce script pour qu'il teste en plus si le répertoire courant contient un répertoire nommé ico/. Si il ne contient pas de répertoire  $\text{ico}$ , le script crée ce répertoire.

 $OQ$ 

**K ロ ▶ K 御 ▶ K ヨ ▶ K ヨ ▶** 

### <span id="page-24-0"></span>Tests sur les chaînes de caractères

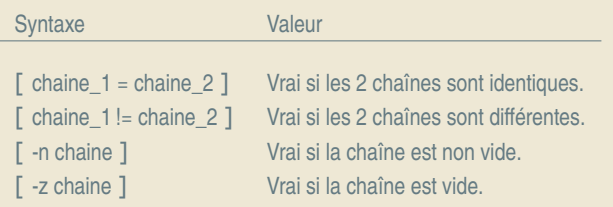

### Tests sur les chaînes

**Q16** Définissez un script testPWD.sh qui prend en paramètre une chaîne de caractères et la compare avec la variable d'environnement \$PWD, il doit afficher 'OK' si le paramètre correspond à la valeur de la variable, 'Non' en cas contraire.

 $2QQ$ 

イロト イ団 トイヨ トイヨ トー

### <span id="page-25-0"></span>Tests sur les valeurs numériques

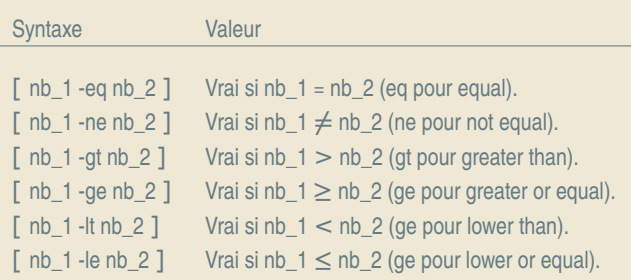

 $\mathcal{O}Q$ 

イロトメタトメ ミトメミト 一番

### <span id="page-26-0"></span>Opérateurs booléens

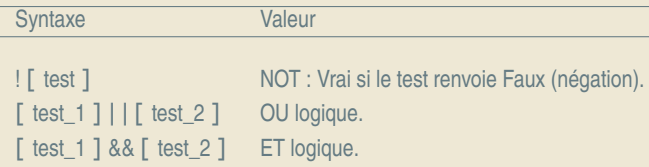

# Tables de vérité

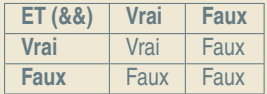

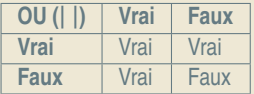

K ロ ▶ K @ ▶ K 로 ▶ K 콘 ▶ │ 콘

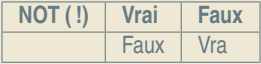

 $OQ$ 

<span id="page-27-0"></span>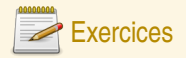

#### Tests sur les valeurs numériques

**Q17** Définissez un script testTemp.sh qui prend en paramètre une valeur numérique et une lettre ('C' ou 'F'). Si la lettre choisie est 'C', le script doit afficher 'chaud' si le paramètre numérique est plus grand que 25, 'froid' si est moins que 10, 'normal' dans les autres cas. Si la lettre choisie est 'F', il affiche 'chaud' si le paramètre numérique est plus grand que 78 et 'froid' si le paramètre numérique est inférieur à 50, 'normal' dans les autres cas. Si la lettre n'est pas 'C' ou 'F', il affiche un message d'erreur.

 $OQ$ 

( ロ ) ( 何 ) ( ヨ ) ( ヨ )

## <span id="page-28-0"></span>Substitution de commande

#### Un moyen de composer les instructions

La syntaxe \$ (commande avec des arguments) est remplacée à l'exécution par le résultat de l'exécution dans un sous-shell de la commande commande avec des arguments. Cette fonctionnalité très puissante permet d'utiliser des commandes pour les affecter dans des variables et ensuite s'en servir dans le script. C'est une substitution

#### Exemple

```
#!/bin/bash
TITLE="En ce jour du $(date -I)"
MOTS=$(grep cool /usr/share/dict/words)
for i in $MOTS; do
  echo "$TITLE, $i est un mot cool"
done
```
 $R$ 

K ロ ▶ K @ ▶ K ミ ▶ K ミ ▶ │ 글

<span id="page-29-0"></span>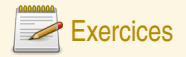

#### **Archiveur**

- Faites un script qui a les actions suivantes si on lui donne en argument un répertoire (par exemple  $~\sim$ /M1101/TD6):
- **Q18** S'arrête si la cible n'est pas un répertoire
- **Q19** Définit une variable BACKUPDIR qui vaut le chemin du répertoire du dessus suivi du mot sauvegarde (ici ~/M1101/sauvegarde) en utilisant la commande dirname
- **Q20** Crée le répertoire s'il n'existe pas
- **Q21** Définir une variable faite avec la date du jour et le nom du répertoire (par exemple 2014-10-31-TD6) en utilisante les commandes basename et date.
- **Q22** Crée une archive compressée du répertoire (ici en exécutant tar czf ~/M1101/sauvegarde/2014-10-31-TD6.tgz ~/M1101/TD6)

On pourra affiner en s'arrêtant si une archive existe déjà sous ce nom avant de la créer (ou proposer de l'effacer en utilisant la commande read x pour lire une variable depuis le terminal).

 $PQQ$ 

**◆ロト→個 ▶→ ●ミト→ ヨト**